## **Product summary**

- " *2 x pulse inputs (voltage free or digital)*  $\ddot{\phantom{0}}$
- " *Maximum pulse rate is 250 Hz.*
- " *A maximum of 65,000 pulses can be counted every logging interval. When the maximum count is reached the counter rolls over and continues counting.*
- " *At the (random) transmission time, the value of the pulse count register is transmitted.*
- " *The pulse input can be voltage input or voltage-free contacts (<1V = low, >2.7V = high).*
- " *The counter increments on the falling edge of a pulse:*

*Input B Signal -ve* 

 $rac{1}{\text{SOS B}} = \frac{1}{\text{SOS}}$ 

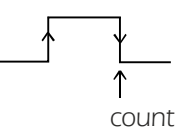

## **Wired connections**

 $\subset$ 

 $\widehat{\cdot}$ 

*Input A Signal -ve* 

### *External power in*

*Range 6V to 9V DC (regulated). Power supply is MP9U from Eltek.*

> *When external power is applied (and if greater than the internal battery voltage), the external power is used. If external power fails the internal batteries will power the transmitter.*

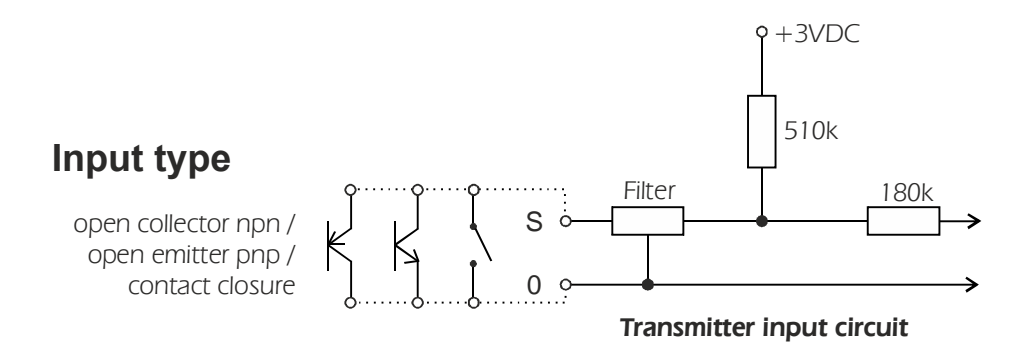

 $\blacksquare$ 

# **Scaling (adding Engineering Units) to the GC-62**

*Ensure that the device connected to the GC-62 transmitter output does not exceed 250 pulses per second and that the number of pulses does not exceed 65,000 pulses per LOGGING interval.*

## **Using Darca Plus to configure the transmitter**

In the **Squirrel Channel to Transmitter Channel Assignments** window:

#### *Check Sensor-On time is 0 Click Set Log Int & Preferred Tx Int and follow prompts* Sauirrel Channel to Transmitter Channel Assignments Refresh Next Transmitter >> Close Transmitter Connections Transmitter: Tx-17523 Sensor-On time (s): 0 Set Sensor On Time Delete All Ty Channels Total transmitter channels: 2 User Preferred Tx Int: 00:00:03 Used transmitter Channels: 0 > Set Log Int & Preferred Tx Int Set/Delete Selected Tx Channels Free transmitter Channels: 2 Tx Interval:  $\frac{1}{00:05:00}$ Set Tx Interval Auto Set (All Channels + Intervall-User Preferred Battery Level [%]: 100  $\overline{\vee}$  Match

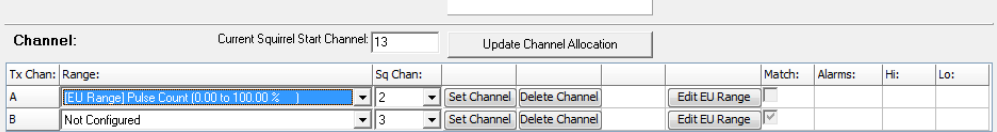

#### Squirrel: K01139-10380

Help

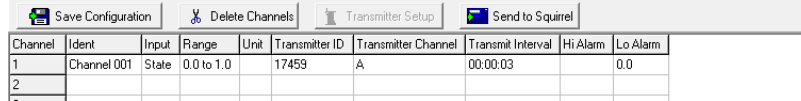

## **Worked example with a PRO1TE connected to input A**

*PRO1TE is an electricity energy meter with a pulse output providing 2000 pulses*  /1000Wh. This equates to 1 pulse per 0.5Wh. 0.5 will be the value **B** in the formula *below, and one decimal point resolution is required.*

### In the **Squirrel Channel to Transmitter Channel Assignments** window, click **Set Channel** and then **Edit EU Range** for the appropriate transmitter channel.

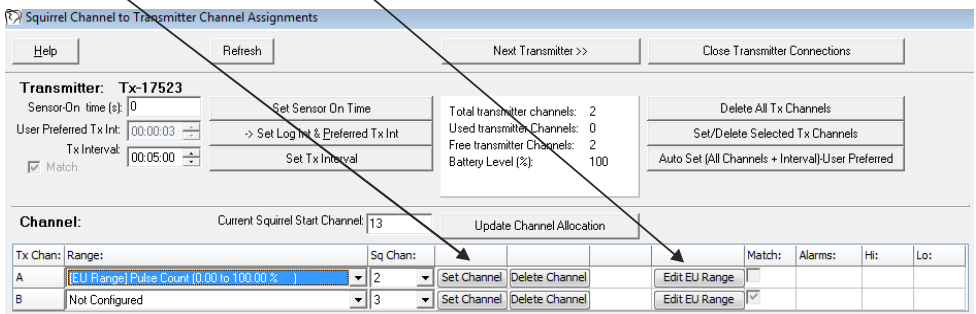

- *1. Ensure Hardware*  **Range** is as shown:
- **2. Set Maximum** to 32500
- **3. Leave or set Minimum** at 0
- 7. Check **Sample** is range as required

6. To calculate **Count Limit**, use *the formula Count Limit =*  $A / (B \times C)$ *, where:* 

- *= Maximum (32500) A*
- $B =$  Value per pulse (0.5Wh)
- *= Factor calculated from DP C*
- *Position:*

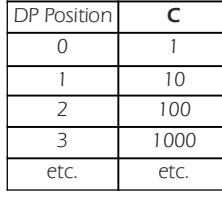

 *= 32500 / (0.5 x 10) = 6500*

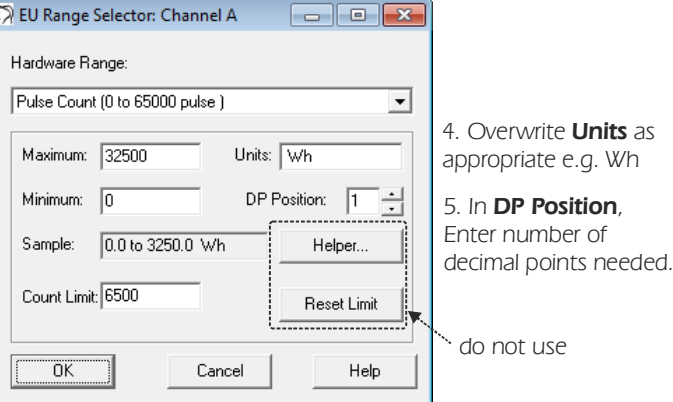

*Click* **OK** to close the window when you are finished.

*Note: to redo the above example with the units as kWh* instead of **Wh**:

- *The value per pulse is now 0.0005 kWh.*
- *should now be set to 4 because we*'*re DP Position The scaling everything down by 1000.*
- Thus, the **Count Limit** remains the same:

*32500 / (0.0005 x 10000) = 6500*

### *Your new configuration will appear in the Squirrel Channel to Transmitter Channel window: Assignments*

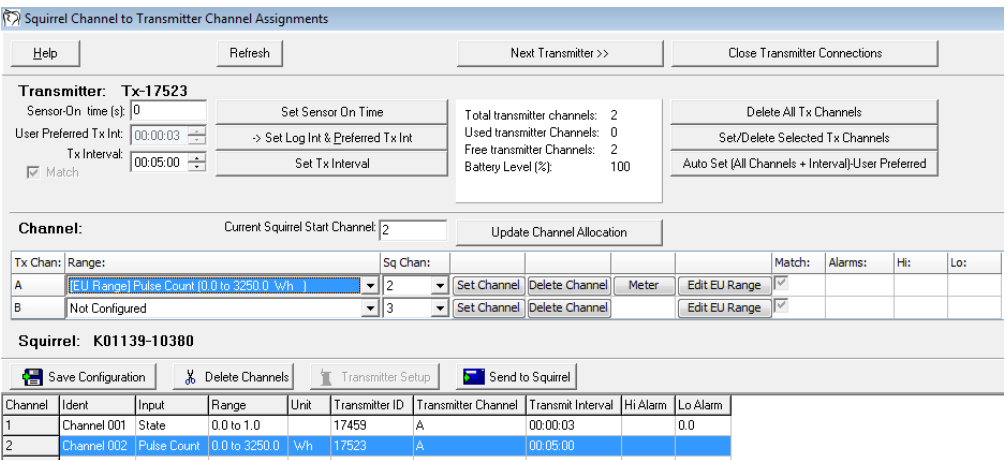

*Check that the Squirrel Channel and Tx Channel detail is as required. Click Next*  **Transmitter** to set up additional transmitter channels or **Close Transmitter**  *if you have set up all the channels you require. Connections*

### *Technical note*

Logger pulse channels are not reset to zero when logging is started. This is so that during *stop/download/reset/restart of the logger, counts from connected sensors are not lost. Consequently, when a system is first started after configuration or a period of no use, no transmissions have been received from the transmitters, so the first reading logged on a pulse count channel will be meaningless. If you want the first recorded value to be meaningful, then do the following:* 

*1. Start the logger logging*

*2. Wait for at least 2 transmission intervals so that a value is definitely received from each pulse transmitter channel*

- *3. Stop logging*
- *4. Reset and restart the logger*

*The first value logged will now represent the pulses counted between the first two received transmissions.*

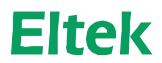

Specialist Data Loggers Eltek Ltd, 35 Barton Road, Haslingfield Cambridge, CB23 1LL, England Tel: +44 (0) 1223 872111 Fax: +44 (0) 1223 872521 email: sales@eltekdataloggers.co.uk http://www.eltekdataloggers.co.uk